# **SONY**

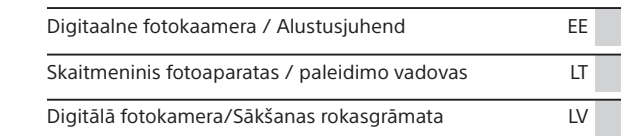

## **Spikker (veebijuhend)**

Spikrist leiate põhjalikud suunised kaamera paljude funktsioonide kohta.

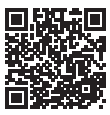

## **Pagalbos žinynas (elektroninė instrukcija)**

Pagalbos žinyne rasite išsamias daugelio fotoaparato funkcijų naudojimo instrukcijas.

## **"Palīdzības ceļvedis" (tīmekļa rokasgrāmata)**

Sk. palīdzības norādījumus, lai iegūtu detalizētas instrukcijas par kameras dažādajām funkcijām.

## **http://rd1.sony.net/help/dsc/1815/h\_zz/**

Spikker ei pruugi kõigis keeltes saadaval olla. Kõik saadaolevad juhendid leiate järgmiselt aadressilt:

Pagalbos žinyno gali nebūti visomis kalbomis. Visus galimus pagalbos žinynus rasite:

Palīdzības norādījumi var nebūt pieejami visās valodās. Visas pieejamās rokasgrāmatas atrodas šeit:

**[https://www.sony.co.uk/electronics/support/](https://www.sony.co.uk/electronics/support/compact-cameras-dsc-wx-series/dsc-wx500#manuals) [compact-cameras-dsc-wx-series/dsc-wx500#manuals](https://www.sony.co.uk/electronics/support/compact-cameras-dsc-wx-series/dsc-wx500#manuals)**

## Cyber-shot

DSC-HX99/DSC-HX95

### Eesti

Selles juhendis on kirjeldatud vajalikke ettevalmistusi toote, põhitoimingute jm kasutamiseks. Lisateavet vaadake dokumendist "Help Guide" (veebijuhend).

**"Help Guide" (veebijuhend) http://rd1.sony.net/help/dsc/1815/h\_zz/**

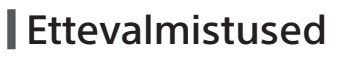

## Kaasasolevate elementide kontrollimine

Sulgudes olev arv näitab esemete arvu.

- Kaamera (1)
- Toiteiuhe (toiteallikas) (1) (saadaval osades riikides/ piirkondades)
- Laetav akukomplekt NP-BX1 (1)
- Mikro-USB-kaabel (1)
- AC-adapter (1) Vahelduvvooluadapteri tüüp võib olenevalt riigist/piirkonnast erineda.
- Randmerihm (1)
- Alustusjuhend (see juhend) (1)
- Viiteiuhend (1)

## Aku (komplektis) / mälukaardi (müüakse eraldi) sisestamine kaamerasse

Avage aku-/mälukaardipesa kate ning sisestage aku ja mälukaart kaamerasse. Seejärel sulgege kate.

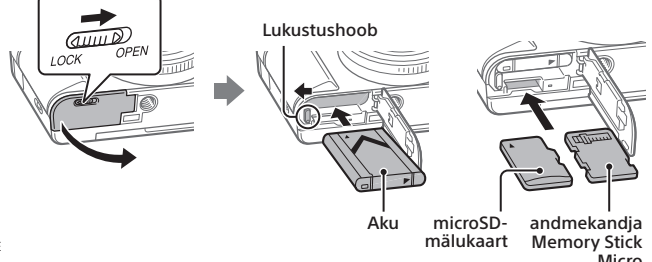

#### **Aku**

Veenduge, et aku suund oleks õige, ja sisestage see, vajutades samal ajal aku lukustushooba.

### **Mälukaart**

microSD-mälukaart/microSDHC-mälukaart/microSDXC-mälukaart: sisestage kaart otse, nii et kontaktalaga pool jääb kaamera monitori poole. Memory Stick Micro: sisestage kaart, nii et kontaktalaga pool jääb kaamera objektiivi poole.

Selle kaamera puhul on toetatud microSD-mälukaardid ja Memory Stick Micro. Lisateavet ühilduvate mälukaartide kohta leiate dokumendist "Help Guide".

Kui kasutate mälukaarti selle kaameraga esimest korda, on soovitatav kaart kaamerat kasutades vormindada, et stabiliseerida mälukaardi jõudlust.

## aku laadimine

## 1 Lülitage toide välja.

Kui kaamera on sisse lülitatud, siis akut ei laeta.

2 Ühendage sisestatud akuga kaamera vahelduvvooluadapteriga (komplektis), kasutades mikro-USBkaablit (komplektis), ja seejärel ühendage vahelduvvooluadapter pistikupesaga.

Laadimisel süttib laadimistuli. Kui laadimistuli kustub, on laadimine lõppenud.

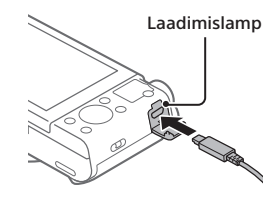

## keele ja kella seadistamine

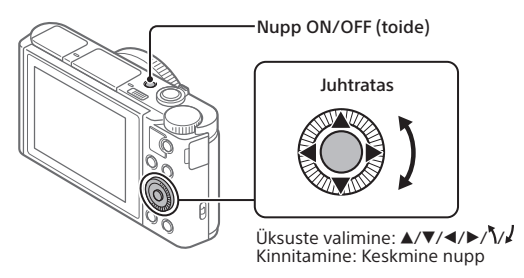

- 1 Vajutage nuppu ON/OFF (toide), et kaamera sisse lülitada.
- 2 Valige soovitud keel ja vajutage siis juhtratta keskmist nuppu.
- 3 Veenduge, et kuval oleks valitud [Enter], ja seejärel vajutage keskkohta.
- 4 Valige soovitud geograafiline asukoht ja vajutage seejärel keskmist nuppu.
- 5 Seadistage [Daylight Savings], [Date/Time] ja [Date Format] ning seejärel valige [Enter] ja vajutage keskkohta.

Kui soovite kuupäeva/kellaaja või piirkonna hiljem uuesti konfigureerida, valige MENU  $\rightarrow \Box$  (Setup)  $\rightarrow$  [Date/Time Setup] või [Area Setting].

## Pildistamine

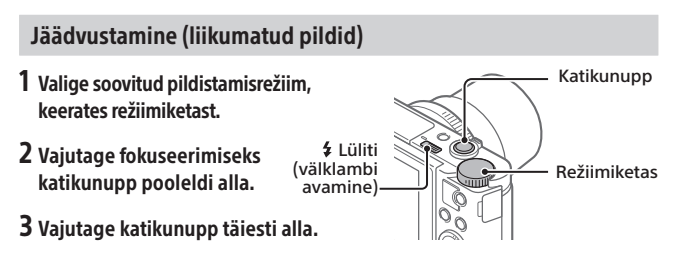

## Välklambi kasutamine

Libistage välgu avamiseks lülitit  $\frac{1}{2}$  (välgu avamine). Pärast kasutamist seadke välk tagasi selle algasendisse. Veenduge, et välguosa ei jääks välja.

## Filmide jäädvustamine

## 1 Salvestamise alustamiseks vajutage nuppu MOVIE (video).

Videosalvestamist saab alustada mis tahes vaikesättega jäädvustamisrežiimis.

2 Salvestamise peatamiseks vajutage uuesti nuppu MOVIE.

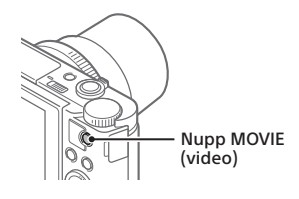

## Pildinäidiku kasutamine (ainult pildinäidikuga mudelid)

Pildinäidiku tõstmiseks libistage pildinäidiku avamise lülitit alla. Seejärel võtke kinni okulaari raami mõlemast servast ja tõmmake seda monitori poole, kuni kuulete klõpsatust. Pildi nähtavuse kohandamiseks pildinäidikus kasutage dioptri reguleerimise hooba. Pildinäidiku tagasi kinnitamiseks võtke kinni okulaari raami mõlemast servast ja vajutage seda pildinäidiku pessa, kuni kuulete klõpsatust. Seejärel vajutage pildinäidiku ülaosa alla.

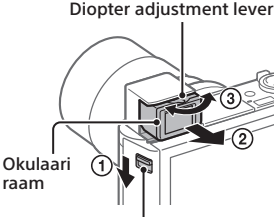

Pildinäidiku avamise lüliti

# Vaatamine

1 Vajutage nuppu (taasesitus) taasesituse režiimi lülitumiseks.

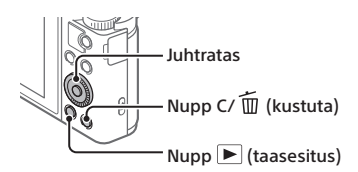

## 2 Valige juhtrattaga pilt.

Eelmise/järgmise pildi juurde liikumiseks vajutage juhtratta vasakut/ paremat serva.

Video taasesitamiseks vajutage juhtratta keskmist nuppu.

## Kuvatava pildi kustutamine

Vajutage pildi kuvamise ajal nuppu  $\overline{m}$  (kustuta) ja seejärel valige juhtrattaga [Delete].

Kui pilt on kustutatud, ei saa seda taastada. Veenduge enne kustutamist, et tegemist on õige pildiga.

# <span id="page-5-0"></span>Piltide edastamine nutitelefoni

Saate edastada pilte nutitelefoni, ühendades kaamera ja nutitelefoni Wi-Fi kaudu.

## $\mathbf{1}\Box$  : installige oma nutitelefoni PlayMemories Mobile.

Kaamera ja nutitelefoni ühendamiseks on vajalik PlayMemories Mobile. Installige PlayMemories Mobile eelnevalt oma nutitelefoni.

Kui PlayMemories Mobile on teie nutitelefoni juba installitud, värskendage see kindlasti uusimale versioonile.

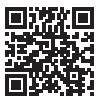

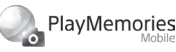

**http://www.sony.net/pmm/**

- 2 Ühendage kaamera ja nutitelefon, kasutades QR-koodi (ainult esimesel korral).
	- EE  $\textcircled{1}$  : MENU  $\rightarrow$   $\textcircled{1}$  (Network)  $\rightarrow$  [Snd to Smrtphn Func]  $\rightarrow$  $[Send to Smartphone] \rightarrow [Select on This Device] \rightarrow edastatavad nildid.$ Kui soovite valida pildid nutitelefonis, valige [Select on Smartphone].
	- $\circled{2}$   $\Box$ : avage nutitelefonis PlayMemories Mobile ja valige [Scan QR Code of the Camera].
	- $\circ$   $\Box$ : skannige nutitelefoniga kaameras kuvatav QR-kood.

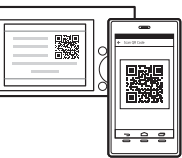

Läbige järgmised etapid, kui kasutate seadet iPhone või iPad.

- Installige profiil, järgides seadmes iPhone või iPad kuvatavaid suuniseid.
- $(5)$  Valige seadme iPhone või iPad kuval Home suvandid [Settings]  $\rightarrow$  [Wi-Fi].
- Valige kaameras kuvatud SSID. Pärast esimest korda saate ühendada kaamera ja nutitelefoni, kui valite lihtsalt SSID.
- 3 Toimub piltide edastamine.
- Piltide edastamine nutitelefoni (pärast esimest korda)
- **1**  $\Box$ **:** läbige jaotise "[Piltide edastamine nutitelefoni](#page-5-0)" etapp 2- $\Box$ .

## $2\square$ : avage nutitelefonis PlayMemories Mobile.

Toimub piltide edastamine.

Lisateavet nutitelefoniga ühendamise kohta leiate järgmistelt toesaitidelt: https://www.sony.net/dics/pmm1801/

• Lisateavet teiste ühendusmeetodite või nutitelefoni kasutamise kohta kaamera kaugjuhtimispuldina vaadake dokumendist "Help Guide".

- Selles juhendis kirjeldatud Wi-Fi funktsioonide töö pole kõigis nutitelefonides või tahvelarvutites tagatud.
- Kaamera Wi-Fi funktsioonid pole saadaval, kui olete ühendatud avaliku juhtmeta kohtvõrguga.

## Piltide haldamine ja töötlemine arvutis

Pilte saab arvutisse importida, kui ühendada kaamera ja arvuti mikro-USBkaabliga või sisestada kaamera mälukaart arvutisse.

Lisaks on võimalik järgmise arvutitarkvaraga oma fotode/videote kasutuskogemust täiustada.

#### **PlayMemories Home**

PlayMemories Home võimaldab teil fotosid ja videoid oma arvutisse importida ning neid vaadata või kasutada. Peate installima rakenduse PlayMemories Home, et saaksite vormingus XAVC S või AVCHD videoid oma arvutisse importida.

## **Imaging Edge**

Imaging Edge on tarkvarakomplekt, mis sisaldab järgmisi funktsioone.

- Kaugjäädvustamine arvutist
- Kaameraga salvestatud RAW-vormingus piltide kohandamine või töötlemine\*
- \* Ainult mudelite puhul, mis toetavad RAW-vormingus pilte

Teavet arvutitarkvara kohta leiate järgmiselt aadressilt. https://www.sony.net/disoft/

## Märkused kasutamise kohta

#### Vt ka dokumendi "Help Guide" jaotist "Ettevaatusabinõud".

#### Joonised selles juhendis

Selles juhendis kasutatud joonised tähistavad mudelit DSC-HX99, kui pole märgitud teisiti.

#### Ekraani keel

Menüüd kasutades saate valida ekraanil kuvatava keele.

#### Märkused toote käsitsemise kohta

- Kaamera ei ole tolmu-, pritsme- ega veekindel.
- Ärge jätke objektiivi ega pildinäidikut tugeva valgusallika, näiteks päikesevalguse, kätte. Objektiivi kondenseerumisfunktsiooni tõttu võib see tekitada kaamera korpuses või objektiivis suitsu, tulekahju või talitlushäire.
- Ärge jätke kaamerat, komplektis olevaid tarvikuid ega mälukaarte imikute käeulatusse. Nad võivad need kogemata alla neelata. Sellisel juhul võtke viivitamatult ühendust arstiga.

#### Märkused monitori ja elektroonilise pildinäidiku kohta

- Monitor ja elektrooniline pildinäidik on toodetud ülitäpset tehnoloogiat kasutades ja rohkem kui 99,99% pikslitest on efektiivseks kasutuseks valmis. Siiski võivad olla mõned väikesed mustad ja/ või heledad punktid (valget, punast, sinist või rohelist värvi), mis ilmuvad pidevalt monitorile ja elektroonilisele pildinäidikule. Need on tootmisprotsessist tingitud defektid, mis ei mõjuta kuidagi salvestatud pilte.
- Pildinäidikuga jäädvustamisel võib esineda selliseid sümptomeid nagu silmade väsimus, kurnatus, merehaigus või iiveldus. Soovitame pildinäidikuga pildistamisel regulaarselt pause teha.
- Kui monitor või elektrooniline pildinäidik saab kahjustada, lõpetage kohe kaamera kasutamine. Kahjustatud osad võivad teie käsi, nägu jm kahjustada.

#### Märkused pideva jäädvustamise kohta

Pideva jäädvustamise ajal võib monitor või pildinäidiku monitor võtteekraani ja musta ekraani vahel vilkuda. Kui jätkate sellises olukorras ekraani vaatamist, võib esineda ebamugavaid sümptomeid, nagu halb enesetunne. Ebamugavate sümptomite ilmnemisel lõpetage kaamera kasutamine ja võtke vajaduse korral ühendust arstiga.

#### Märkused pikaajalise või 4K-videote salvestamise kohta

- Olenevalt kaamera ja aku temperatuurist ei pruugi kaamera kaitsmiseks olla võimalik videoid salvestada või toide lülitub automaatselt välja. Enne toite väljalülitumist või kui videoid ei saa salvestada, kuvatakse ekraanil teade. Sellisel juhul ärge lülitage toidet sisse ja oodake, kuni kaamera ja aku temperatuur on langenud. Kui lülitate toite sisse, laskmata kaameral ja akul piisavalt jahtuda, võib toide uuesti välja lülituda või te ei saa endiselt videoid salvestada.
- Kaamera korpus ja aku võivad kasutamise käigus soojeneda. See on normaalne.
- Kui naha üks koht puutub kaamerat kasutades seadmega kaua kokku, võib see põhjustada madalatemperatuurilise põletuse sümptomeid, nagu punetus ja villid, isegi kui kaamera teile kuum ei tundu. Pöörake erilist tähelepanu järgmistes olukordades ning kasutage statiivi või muid abinõusid.
	- Kaamera pikaajaline kasutamine kõrge temperatuuriga keskkonnas
	- Kui kaamerat kasutab kehva vereringe või nõrkade nahaaistingutega inimene
	- Kaamera kasutamine, nii et suvandi [Auto Pwr OFF Temp.] sätteks on valitud [High]

#### Märkused salvestamise/taasesituse kohta

- Enne salvestamise alustamist tehke proovisalvestus, et kontrollida, kas kaamera töötab korrektselt.
- Teie tootega salvestatud piltide taasesitamine teistes seadmetes ja teiste seadmetega salvestatud ja muudetud piltide taasesitamine teie tootes pole garanteeritud.
- Sony ei saa anda ühtki garantiid salvestamise nurjumise või salvestatud piltide või heliandmete kaotsimineku või kahjustumise korral kaamera või salvestuskandja vms tõrgete tõttu. Soovitame tähtsad andmed varundada.
- Mälukaardi vormindamisel kustutatakse kõik sellele salvestatud andmed ja neid ei saa taastada. Enne vormindamist kopeerige andmed arvutisse või muusse seadmesse.

#### Sony tarvikud

Selle seadme kasutamine teiste tootjate toodetega võib mõjutada selle jõudlust, põhjustades õnnetusi või talitlushäireid.

#### Autoriõiguse hoiatus

Telesaated, filmid, videolindid ja muud materjalid võivad olla kaitstud autoriõigustega. Selliste materjalide loata salvestamine võib rikkuda autorikaitseseaduse sätteid.

#### Märkused asukohateabe kohta

Kui laadite üles ja jagate pilte, millele on märgitud asukoht, võite teabe kogemata kõrvalistele isikutele paljastada. Selleks et takistada kõrvalistel isikutel teie asukohateabe saamist, valige enne pildistamist funktsiooni [ Loc. Info. Link Set.] sätteks [Off].

#### Märkused toote äraviskamise või edastamise kohta

Isikliku teabe kaitsmiseks veenduge, et oleksite läbinud enne toote äraviskamist või teistele edasiandmist järgmise toimingu.

• Valige [Setting Reset]  $\rightarrow$  [Initialize].

#### Märkused mälukaardi äraviskamise või edasiandmise kohta

Funktsiooni [Vorming] või [Delete] käivitamine kaameras või arvutis ei pruugi andmeid mälukaardilt täielikult kustutada. Mälukaardi teistele edasiandmisel soovitame andmed enne täielikult kustutada, kasutades andmekustutustarkvara. Mälukaardi äraviskamisel soovitame selle füüsiliselt hävitada.

#### Märkused traadita kohtvõrgu (LAN) kohta

Kui teie kaamera kaob või see varastatakse, ei vastuta Sony kaamera ebaseaduslikust kasutamisest või registreeritud pääsupunkti kasutamisest tingitud kaotuse või kahjude eest.

#### Märkused turvalisuse kohta traadita kohtvõrguga (LAN) toodete kasutamisel

- Veenduge alati, et kasutate turvalist traadita kohtvõrku (LAN), et vältida häkkimist, pahatahtlike muude osapoolte juurdepääsu ja muid turvaauke.
- Traadita kohtvõrgu (LAN) kasutamisel on turvasätete seadistamine väga oluline.
- Kui traadita kohtvõrgu (LAN) kasutamisel tekivad puudulikest turvalisuse ettevaatusabinõudest või muudest paratamatutest asjaoludest tingitud turvalisusprobleemid, ei vastuta Sony kaotuse ega kahjude eest.

#### Traadita võrgu funktsioonide (Wi-Fi jne) ajutine väljalülitamine

Lennuki pardal olles jne saate kõik traadita võrgu funktsioonid ajutiselt välja lülitada, kasutades funktsiooni [Airplane Mode].

## Tehnilised andmed

#### Kaamera **DSC-HX99**

Nimisisend:  $3.6 \text{ V}$   $\overline{\phantom{0}}$  1.8 W

Töötemperatuur: 0 kuni 40 °C

Hoiustamistemperatuur: –20 kuni 55 °C

Mõõtmed (L/K/S) (ligikaudu):  $102.0 \times 58.1 \times 35.5$  mm

Kaal (CIPA-le vastav) (ligikaudu): 242 g (sh aku, microSD-mälukaart)

#### **DSC-HX95**

Nimisisend:  $3.6 \text{ V}$   $\overline{\phantom{0}}$  , 1.8 W

Töötemperatuur: 0 kuni 40 °C

Hoiustamistemperatuur:

 $-20$  kuni 55 °C

Mõõtmed (L/K/S) (ligikaudu):  $102.0 \times 58.1 \times 35.5$  mm

Kaal (CIPA-le vastav) (ligikaudu): 243 g (sh aku, microSD-mälukaart)

## AC-adapter

#### **AC-UUD12/AC-UUE12**

Nimisisend: 100–240 V V, 50/60 Hz, 0.2 A Nimiväljund:  $5 \vee \overline{\cdots}$ , 1,5 A

#### **AC-UB10C**

Nimisisend: 100–240 V ~, 50/60 Hz, 70 mA Nimiväljund:  $5 \text{ V} = 0.5 \text{ A}$ 

#### Laetav akukomplekt **NP-BX1**

Nimipinge: 3,6 V

Disain ja tehnilised andmed võivad ette teatamata muutuda.

## Kaubamärgid

- XAVC S ja **XAVC S** on ettevõtte Sony Corporation registreeritud kaubamärgid.
- AVCHD ja AVCHD logotüüp on ettevõtete Panasonic Corporation ja Sony Corporation kaubamärgid.
- iPhone ja iPad on ettevõtte Apple Inc. kaubamärgid, mis on registreeritud Ameerika Ühendriikides ja teistes riikides.
- Android ja Google Play on ettevõtte Google Inc. kaubamärgid või registreeritud kaubamärgid.
- Wi-Fi, Wi-Fi logo ja Wi-Fi Protected Setup on ettevõtte Wi-Fi Alliance registreeritud kaubamärgid või kaubamärgid.
- QR Code on ettevõtte Denso Wave Inc. kaubamärk.
- Peale selle on muud siinses kasutusjuhendis kasutatud süsteemid ja tootenimed üldiselt nende asjaomaste arendajate või tootjate kaubamärgid või registreeritud kaubamärgid. Siiski ei pruugi selles juhendis kõikidel juhtudel esineda märke ™ ja ®.

Lisateavet toote kohta ja vastused korduma kippuvatele küsimustele leiate meie klienditoe veebisaidilt.

http://www.sony.net/

Šiame vadove aprašoma, kaip būtina pasiruošti prieš pradedant naudoti gaminį, bendrieji valdymo veiksmai ir pan.

Dėl išsamesnės informacijos žr. "Pagalbos vadovas" (žiniatinklio vadovą).

**"Pagalbos vadovas" (vadovas žiniatinklyje) http://rd1.sony.net/help/dsc/1815/h\_zz/**

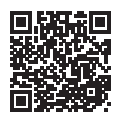

# Parengiamieji veiksmai

## Pridedamų dalių patikra

Skliaustuose nurodytas skaičius reiškia pateiktų komponentų kiekį.

- Fotoaparatas (1)
- Maitinimo laidas (1) (pridedamas kai kuriose šalyse / regionuose)
- Įkraunamoji maitinimo elementų pakuotė NP-BX1 (1)
- USB kabelis su mikrojungtimi (1)
- Kintamosios srovės adapteris (1) Kintamosios srovės adapterio tipas gali skirtis, atsižvelgiant į šalį / regioną.
- Wrist strap (1)
- Paleidimo vadovas (šis vadovas) (1)

kortelė

media

• Trumpasis vadovas (1)

## Maitinimo elementų pakuotės (supplied) / atminties kortelės (sold separately) įdėjimas į fotoaparatą

Atidarykite maitinimo elementų / atminties kortelės dangtelį ir įdėkite maitinimo elementų pakuotę ir atminties kortelę į fotoaparatą. Tada dangtelį uždarykite.

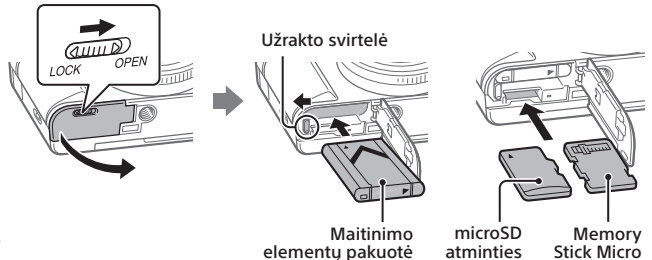

#### **Maitinimo elementų pakuotė**

Įsitikinkite, kad maitinimo elementų pakuotė nukreipta reikiama kryptimi ir įdėkite ją paspausdami maitinimo elementų užrakto svirtelę.

#### **Atminties kortelė**

microSD atminties kortelė / microSDHC atminties kortelė / microSDXC atminties kortelė: Kortelę įstatykite tiesiai kontaktų pusę nukreipdami fotoaparato monitoriaus pusės link.

Memory Stick Micro: Kortelę įstatykite kontaktų pusę nukreipdami fotoaparato objektyvo pusės link.

Šis fotoaparatas gali būti naudojamas su microSD atminties kortelėmis arba Memory Stick Micro laikmena. Dėl išsamesnės informacijos apie suderinamas atminties korteles žr. "Pagalbos vadovas".

Jei atminties kortelę šiame fotoaparate naudojate pirmą kartą, rekomenduojame formatuoti kortelę fotoaparatu, kad atminties kortelės veikimas būtų stabilizuotas.

## Maitinimo elementų pakuotės įkrovimas

## 1 Išjunkite maitinimą.

Jei fotoaparatas įjungtas, maitinimo elementų pakuotė nebus įkraunama.

2 Fotoaparatą, kuriame įdėta maitinimo elementų pakuotė, USB mikrojungties laidu (supplied) prijunkite prie kintamosios srovės adapterio (supplied), o kintamosios srovės adapterį prijunkite prie sieninio elektros lizdo.

Prasidėjus įkrovimui užsidegs įkrovimo lemputė. Kai įkrovimo lemputė užges, įkrovimas bus baigtas.

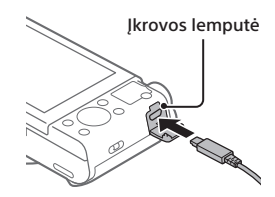

## Kalbos ir laikrodžio nustatymas

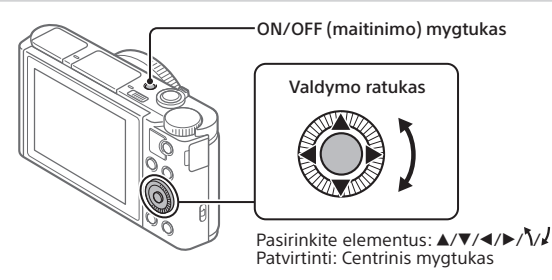

- 1 Paspauskite ON/OFF (maitinimo) mygtuką ir įjunkite fotoaparatą.
- 2 Pasirinkite norimą kalbą ir paspauskite valdymo ratuko centre.
- 3 Isitikinkite, kad ekrane pasirinkote [Enter], tada paspauskite centre.
- 4 Pasirinkite norimą geografinę vietovę ir paspauskite centre.
- 5 Nustatykite [Daylight Savings], [Date/Time] ir [Date Format], tada pasirinkite [Enter] ir paspauskite centrinę dalį.

Jei vėliau norėsite iš naujo sukonfigūruoti datą / laiką ar vietos nustatymą, pasirinkite MENU  $\rightarrow$   $\blacksquare$  (Setup)  $\rightarrow$  [Date/Time Setup] arba [Area Setting].

# Filmavimas / fotografavimas

## Fotografavimas

- 1 Sukdami režimo ratuką pasirinkite reikiamą fiksavimo režimą.
- 2 Iki pusės nuspauskite užrakto mygtuką, kad sufokusuotumėte vaizdą.

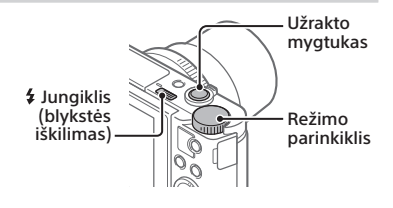

## 3 Iki galo nuspauskite užrakto mygtuką.

## Blykstės naudojimas

Pastumkite  $\frac{4}{3}$  (blykstės iššokimo) jungiklį, kad atidarytumėte blykstę. Pasinaudoję blykste grąžinkite ją į pradinę padėtį. Įsitikinkite, kad blykstės nėra išsikišusi.

## Filmavimas

## 1 Jei norite pradėti filmuoti, paspauskite MOVIE (filmavimo) mygtuką.

Pagal numatytąjį nustatymą filmavimą galima pradėti veikiant bet kuriam fiksavimo režimui.

## 2 Jei filmavimą norite sustabdyti, dar kartą paspauskite MOVIE mygtuką.

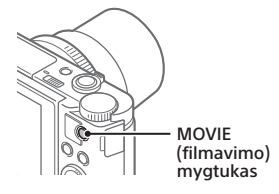

## Vaizdo ieškiklio naudojimas (tik modeliams su vaizdo ieškikliu)

Pastumkite vaizdo ieškiklio iškilimo jungiklį žemyn, kad pakeltumėte vaizdo ieškiklį. Tada suimkite už abiejų okuliaro rėmelio šonų ir pastumkite jį monitoriaus link, kol spragtelės. Dioptrijų reguliavimo svirtele sureguliuokite vaizdo matomumą vaizdo ieškiklyje. Jei vaizdo ieškiklį norite grąžinti į pradinę padėtį, suimkite už okuliaro

rėmelio kraštų ir stumkite jį atgal į vaizdo ieškiklį, kol spragtelės. Tada paspauskite žemyn viršutinę vaizdo ieškiklio dalį.

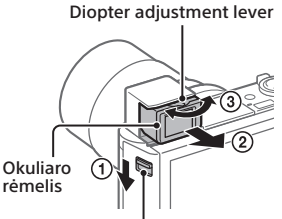

Vaizdo ieškiklio iškilimo jungiklis

LT

# Peržiūra

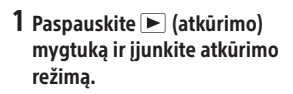

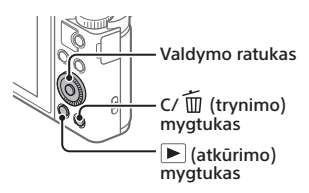

## 2 Valdymo ratuku pasirinkite vaizdą.

Pereiti prie ankstesnio / kito vaizdo galite spausdami kairiąją / dešiniąją valdymo ratuko pusę.

Jei norite pradėti filmo atkūrimą, paspauskite centrinį mygtuką valdymo ratuke.

## Rodomo vaizdo naikinimas

Kai rodomas vaizdas, paspauskite  $\widehat{\text{m}}$  (trynimo) mygtuką, tada valdymo ratuku pasirinkite [Trynimas].

Panaikinę vaizdą jo atkurti negalėsite. Prieš ištrindami vaizdą patvirtinkite.

## <span id="page-15-0"></span>Vaizdų perkėlimas į išmanųjį telefoną

Vaizdus į išmanųjį telefoną galite perkelti prijungdami fotoaparatą prie išmaniojo telefono per "Wi-Fi".

## $\textbf{1}\, \Box$  : Išmaniajame telefone įdiekite PlayMemories Mobile.

Norint fotoaparatą prijungti prie išmaniojo telefono, reikalinga PlayMemories Mobile.

Iš pradžių išmaniajame telefone įdiekite PlayMemories Mobile. Jei išmaniajame telefone "PlayMemories Mobile" jau įdiegta, įsitikinkite, kad įdiegta naujausia versija.

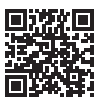

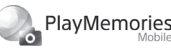

**http://www.sony.net/pmm/**

- 2 Fotoaparatą prie išmaniojo telefono prijunkite naudodami QR kodą (tik pirmą kartą).
	- $\textcircled{1}$  : MENU  $\rightarrow$   $\textcircled{1}$  (Network)  $\rightarrow$  [Snd to Smrtphn Func]  $\rightarrow$  $[Send to Smartphone] \rightarrow [Select on This Device] \rightarrow validi perkelimui.$ Jei norite pasirinkti vaizdus išmaniajame telefone, pasirinkite [Select on Smartphone].
	- $\circled{2}$   $\Box$ : Išmaniajame telefone paleiskite PlayMemories Mobile ir pasirinkite [Scan QR Code of the Camera].
	- $\overline{a}$ : Išmaniuoju telefonu nuskaitykite QR kodą, kuris rodomas fotoaparate.

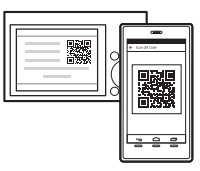

LT

Toliau nurodytus veiksmus atlikti tik tada, jei naudojatės "iPhone" arba iPad.

- Vykdydami "iPhone" arba iPad ekrane pateikiamas instrukcijas įdiekite profilį.
- $\circ$   $\Rightarrow$   $\circ$  iPhone" arba iPad Home ekrane pasirinkite [Settings]  $\rightarrow$  [Wi-Fi].
- Pasirinkite fotoaparate rodomą SSID. Kitą kartą fotoaparatą prie išmaniojo telefono galėsite prijungti tiesiog pasirinkdami SSID.
- 3 Vaizdai bus perkelti.
- Vaizdų perkėlimas į išmanųjį telefoną (po pirmojo karto)
- 1  $\Box$ : Atlikite 2 veiksma  $\Box$ , nurodytą ["Vaizdų perkėlimas į išmanųjį telefoną](#page-15-0)".
- $2 \Box$ : Išmaniajame telefone paleiskite PlayMemories Mobile.

Vaizdai bus perkelti.

Dėl išsamesnės informacijos apie išmaniojo telefono prijungimą žr. toliau pateikiamas palaikymo svetaines:

https://www.sony.net/dics/pmm1801/

• Dėl išsamesnės informacijos apie kitus prijungimo būdus arba išmaniojo telefono kaip nuotolinio valdiklio naudojimą su fotoaparatu žr. "Pagalbos vadovas".

- Neužtikrinama, kad šiame vadove aprašytos "Wi-Fi" funkcijos veiks su visais išmaniaisiais telefonais ir planšetiniais kompiuteriais.
- Šio fotoaparato "Wi-Fi" funkcijos neveikia, kai prisijungiama prie viešojo belaidžio LAN.

## Vaizdų tvarkymas ir redagavimas kompiuteryje

Vaizdus į kompiuterį galima importuoti prijungus fotoaparatą prie kompiuterio USB mikrojungties laidu arba į kompiuterį įdėjus fotoaparato atminties kortelę.

Be to, naudodami kompiuterio programinę įrangą galite nuotraukas / filmus galite patobulinti.

#### **PlayMemories Home**

Su "PlayMemories Home" nuotraukas ir filmus galite importuoti į kompiuterį ir juos peržiūrėti arba naudoti. Norėdami XAVC S arba AVCHD filmus importuoti į kompiuterį, turite įdiegti "PlayMemories Home".

## **Imaging Edge**

Imaging Edge – taip programinės įrangos paketas, kuris suteikia toliau nurodytas funkcijas:

- Nuotolinis fiksavimas naudojant kompiuterį
- Fotoaparatu įrašytų RAW vaizdų reguliavimas arba kūrimas\*
- \* Tik modeliams, kurie palaiko RAW vaizdus

Dėl išsamesnės informacijos apie kompiuterio programinę įrangą žr. toliau nurodytą URL.

https://www.sony.net/disoft/

## Pastabos apie naudojimą

#### Taip pat žr. "Atsargumo priemonės", esantį "Pagalbos vadovas".

#### Iliustracijos šiame vadove

Jei kitaip nenurodoma, šiame vadove naudojamos DSC-HX99 iliustracijos.

#### Ekrano kalba

Meniu galite pasirinkti ekrano kalbą.

#### Pastabos dėl gaminio priežiūros

- LT vandeniui. • Fotoaparatas nėra atsparus dulkėms ir
- Objektyvo arba vaizdo ieškiklio nelaikykite prie ryškios šviesos šaltinio, pvz., saulės šviesoje. Dėl objektyvas fokusavimo funkcijos gali susidaryti dūmų, ugnies ar įvykti gedimas fotoaparato korpuso ir objektyvo viduje.
- Fotoaparatą, pridedamus priedus arba atminties korteles laikykite kūdikiams neprieinamoje vietoje. Jie gali juos netyčia praryti. Jei taip įvyktų, nedelsdami kreipkitės į gydytoją.

#### Pastabos dėl monitoriaus arba elektroninio vaizdo ieškiklio

- LCD monitorius ir elektroninis vaizdo ieškiklis sukurti taikant ypač didelio tikslumo technologijas, todėl efektyviai panaudojama daugiau nei 99,99 % pikselių. Tačiau monitoriuje ir elektroniniame vaizdo ieškiklyje galite nuolat matyti mažų juodų ir (arba) ryškesnių (baltos, raudonos, mėlynos arba žalios spalvos) taškelių. Tai gaminimo proceso metu atsiradę trūkumai, tačiau įrašomiems vaizdams jie neturi jokios įtakos.
- Kai fotografuojate naudodami vaizdo ieškiklį, gali pasireikšti įvairūs simptomai, pvz., akių skausmas, nuovargis, jūrligė ar pykinimas. Kai fotografuojate naudodami vaizdo ieškiklį, rekomenduojame reguliariai daryti pertraukas.
- Jei monitorius arba elektroninis vaizdo ieškiklis sugadinamas, nedelsdami nustokite naudotis fotoaparatu. Sugadintos dalys gali sužeisti rankas, veidą ir pan.

#### Pastabos dėl nepertraukiamo fotografavimo

Nepertraukiamo fotografavimo metu monitoriuje arba vaizdo ieškiklyje pakaitomis gali būti rodomas fotografavimo ekranas ir juodas ekranas. Jei tokiu atveju nuolat žiūrėsite į ekraną, galite pajusti diskomfortą, pvz., negalavimą. Jei pajutote diskomfortą, fotoaparatu nebesinaudokite ir prireikus kreipkitės į gydytoją.

#### Pastabos dėl ilgalaikio įrašymo arba 4K filmu įrašymo

- Atsižvelgiant į fotoaparato ir maitinimo elementų temperatūrą, fotoaparatu gali nepavykti įrašyti filmų arba maitinimas gali būti automatiškai nutrauktas siekiant apsaugoti fotoaparatą. Prieš nutraukiant maitinimą arba panaikinant filmų įrašymo galimybę, ekrane bus pateiktas pranešimas. Tokiu atveju nebandykite jiungti fotoaparato ir palaukite, kol jis ir maitinimo elementai atvės. Jei įjungsite fotoaparatą, kol jis ir maitinimo elementai nebus pakankamai atvėsę, fotoaparatas gali vėl išsijungti arba negalėsite įrašyti filmų.
- Naudojant fotoaparato korpusas ir maitinimo elementas gali įšilti – tai normalu.
- Jei naudojamą fotoaparatą ilgai laikysite priglaustą prie tos pačios odos vietos, jis gali sukelti žemos temperatūros nudegimo simptomų (pvz., paraudimą arba pūslelių), net jei fotoaparatas jums neatrodys karštas. Būkite itin dėmesingi toliau nurodytais atvejais ir naudokite trikoji ar pan.
	- Kai fotoaparatą naudojate aukštos temperatūros aplinkoje
	- Kai fotoaparatą naudojančiam asmeniui yra sutrikusi kraujo apytaka ar odos jautrumas
	- Kai fotoaparatas naudojamas [Auto Pwr OFF Temp.] nustačius kaip [High]

#### Pastabos dėl įrašymo / atkūrimo

- Prieš pradėdami įrašyti, padarykite bandomąjį įrašą ir įsitikinkite, kad fotoaparatas veikia tinkamai.
- Negarantuojama, kad pavyks atkurti šiuo gaminiu įrašytus vaizdus naudojant kitą įrangą ir kad šiame gaminyje bus galima atkurti vaizdus, įrašytus arba redaguotus naudojant kitą įrangą.
- Jei sugedus fotoaparatui, įrašymo laikmenai ar kt. nepavyksta įrašyti vaizdų ar garso duomenų arba jie prarandami ar sugadinami, "Sony" neteikia jokių garantijų. Rekomenduojame kurti svarbių duomenų atsargines kopijas.
- Formatuojant atminties kortelę visi atminties kortelėje įrašyti duomenys panaikinami ir jų atkurti negalima. Prieš formatuodami nukopijuokite duomenis į kompiuterį arba kitą įrenginį.

#### "Sony" priedai

Naudojant šį fotoaparatą su kitų gamintojų gaminiais gali pasikeisti jo veikimo charakteristikos; dėl to gali kilti problemų arba jis gali sugesti.

#### Įspėjimai dėl autorių teisių

Televizijos laidos, filmai, vaizdajuostės ir kitas turinys gali būti saugomas autorių teisių. Neteisėtai įrašydami tokį turinį galite pažeisti autorių teisių įstatymus.

#### Pastabos dėl vietos informacijos

Jei įkeliate ar bendrinate vaizdus, kuriuose pažymėta jūsų vieta, galite netyčia atskleisti šią informaciją trečiosioms šalims. Kad trečiosios šalys jūsų vietos informacijos negautų, prieš fiksuodami vaizdus [Le Loc. Info. Link Set.] nustatykite kaip [Off].

LT

#### Pastabos dėl gaminio išmetimo arba atidavimo kitiems asmenims

Prieš išmesdami šį gaminį arba kam nors jį atiduodami, atlikite toliau nurodytą operaciją, kad apsaugotumėte privačią informaciją.

• Pasirinkite [Setting Reset]  $\rightarrow$  [Initialize].

#### Pastabos dėl atminties kortelės išmetimo arba perdavimo kitiems asmenims

Fotoaparate ar kompiuteryje vykdant [Formatas] arba [Trynimas] atminties kortelės duomenys gali būti panaikinti nevisiškai. Jei kortelę ketinate perduoti kitiems asmenims, visus duomenis rekomenduojame panaikinti naudojant duomenų naikinimo programinę įrangą. Jei atminties kortelę norite išmesti, rekomenduojame ją fiziškai sunaikinti.

#### Pastabos dėl belaidžio LAN

"Sony" neatsako už nuostolius ar gedimus, patirtus dėl pamesto ar pavogto fotoaparato neteisėto naudojimo ar fotoaparatą neteisėtai naudojant kaip registruotąjį prieigos tašką.

#### Pastabos apie saugą naudojant belaidžio LAN gaminius

- Būtinai įsitikinkite, kad naudojate saugų belaidį LAN, kad išvengtumėte įsilaužimų, kenkėjiškų trečiųjų šalių prieigos ir kitų pažeidžiamumų.
- Svarbu nustatyti saugos nustatymus naudojant belaidį LAN.
- Kilus saugos problemai dėl saugos atsargumo priemonių nesilaikymo arba dėl neišvengiamų aplinkybių naudojant belaidį LAN, "Sony" neprisiima atsakomybės dėl nuostolių arba žalos.

#### Kaip laikinai išjungti belaidžio tinklo funkcijas ("Wi-Fi" ir pan.)

Prieš skrisdami lėktuvu ir panašiomis aplinkybėmis galite laikinai išjungti visas belaidžio tinklo funkcijas naudodamiesi [Airplane Mode].

## Specifikacijos

#### Fotoaparatas **DSC-HX99**

Vardinė įvestis:  $3.6 \text{ V}$   $\overline{\phantom{0}}$ , 1,8 W Darbinė temperatūra: nuo 0 iki 40 °C (nuo 32 iki 104 °F) Laikymo temperatūra: nuo –20 iki 55 °C (nuo –4 iki 131 °F) Apytiksl. matmenys (plotis / aukštis / ilgis):  $102.0 \times 58.1 \times 35.5$  mm (4 1/8 × 2 3/8 × 1 7/16 in) Svoris (pagal CIPA standartus) (apytiksl.): 242 g (8,6 oz) (su maitinimo elementų pakuote, "microSD" atminties kortele)

#### **DSC-HX95**

Vardinė įvestis:  $3.6$  V  $\overline{\phantom{0}}$  1.8 W Darbinė temperatūra: nuo 0 iki 40 °C (nuo 32 iki 104 °F) Laikymo temperatūra:

nuo –20 iki 55 °C (nuo –4 iki 131 °F) Apytiksl. matmenys (plotis / aukštis / ilgis):

 $102.0 \times 58.1 \times 35.5$  mm (4 1/8 × 2 3/8 × 1 7/16 in)

Svoris (pagal CIPA standartus) (apytiksl.):

243 g (8,6 oz) (su maitinimo elementų pakuote, "microSD" atminties kortele)

#### Kintamosios srovės adapteris **AC-UUD12/AC-UUE12**

Vardinė įvestis: 100–240 V  $\sim$ , 50/60 Hz, 0,2 A Nominali išvestis: 5 V ..... 1,5 A

#### **AC-UB10C**

Vardinė įvestis: 100–240 V  $\sim$ , 50/60 Hz, 70 mA Nominali išvestis: 5 V – , 0,5 A

## Įkraunamoji maitinimo elementų pakuotė **NP-BX1**

Nominali įtampa: 3,6 V

Dizainas ir specifikacijos gali būti keičiami be išankstinio įspėjimo.

## Prekių ženklai

- XAVC S ir XAVC S yra registruotieji "Sony Corporation" prekių ženklai.
- AVCHD ir AVCHD logotipas yra Panasonic Corporation ir Sony Corporation prekių ženklai.
- "iPhone" ir "iPad" yra "Apple Inc." prekių ženklai, registruoti JAV ir kitose šalyse.
- "Android" ir "Google Play" yra "Google Inc." prekių ženklai arba registruotieji prekių ženklai
- "Wi-Fi", "Wi-Fi" logotipas ir "Wi-Fi Protected Setup" yra "Wi-Fi Alliance" prekių ženklai arba registruotieji prekių ženklai.
- "OR Code" yra "Denso Wave Inc." prekių ženklas.
- Be to, sistemų ir gaminių pavadinimai, minimi šiame vadove, yra prekių ženklai arba registruotieji prekių ženklai, priklausantys jų kūrėjams ar gamintojams. Tačiau ženklai ™ arba ® šiame žinyne naudojami ne visais atvejais.

Papildomos informacijos apie gaminį ir atsakymus į dažnai užduodamus klausimus galima rasti pagalbos klientams svetainėje.

http://www.sony.net/

Šajā rokasgrāmatā aprakstītas nepieciešamās sagatavošanās darbības, kas jāveic, lai sāktu šī produkta lietošanu (veiktu pamatdarbības u. tml.). Papildinformāciju skatiet "Palīdzības norādījumi" (tīmekļa rokasgrāmata).

**"Palīdzības norādījumi" (tīmekļa rokasgrāmata) http://rd1.sony.net/help/dsc/1815/h\_zz/**

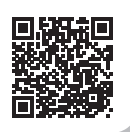

# Sagatavošanās darbības

## Komplektācijas pārbaude

Skaitlis iekavās norāda eksemplāru skaitu.

- Kamera (1)
- Barošanas vads (elektroenerģijas tīkla pievads) (1) (ietilpst dažu valstu/reģionu komplektācijās)
- Uzlādējamu bateriju komplekts NP-BX1 (1)
- mikro USB kabelis (1)

• AC adapteris (1) Maiņstrāvas adaptera tips var atšķirties atkarībā no valsts/reģiona.

karte

datu nesējs

- Plaukstas locītavas siksniņa (1)
- Sākšanas norādījumi (šī rokasgrāmata) (1)
- Uzziņu rokasgrāmata (1)

## Bateriju komplekta (ietilpst komplektācijā)/atmiņas kartes (tiek pārdotsa atsevišķi) ievietošana kamerā

Atveriet baterijas/atminas kartes vācinu un ievietojiet kamerā bateriju un atmiņas karti. Pēc tam aizveriet vāciņu.

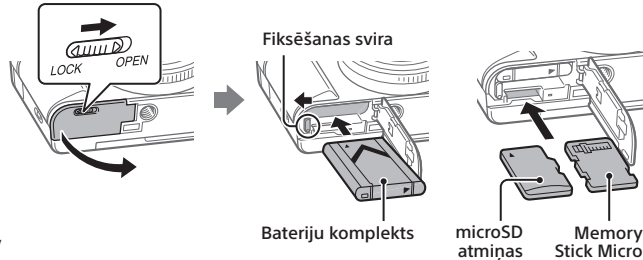

#### **Bateriju komplekts**

Pārliecinieties, ka baterija ir vērsta pareizā virzienā un ievietojiet to, vienlaikus spiežot baterijas bloķēšanas sviru.

#### **Atmiņas karte**

microSD atmiņas karte/microSDHC atmiņas karte/microSDXC atmiņas karte: Ievietojiet karti taisni, lai kartes kontaktu puse būtu vērsta pret kameras monitora pusi.

Memory Stick Micro: ievietojiet karti, lai kartes kontaktu puse būtu vērsta pret kameras objektīva pusi.

Šī kamera ir saderīga ar microSD atmiņas kartēm vai Memory Stick Micro datu nesējiem. Papildinformāciju par saderīgajām atmiņas kartēm skatiet dokumentā "Palīdzības norādījumi."

Kad pirmoreiz ar šo kameru lietojat atmiņas karti, šo karti ieteicams formatēt, izmantojot kameru, lai nodrošinātu stabilu atmiņas kartes darbību.

## Bateriju uzlāde

## 1 Izslēdziet izstrādājumu.

Ja kamera ir ieslēgta, bateriju komplekts netiks uzlādēts.

2 Savienojiet kameru ar bateriju komplektu, kas ievietots maiņstrāvas adapterī (ietilpst komplektācijā), izmantojot mikro USB kabeli (ietilpst komplektācijā), un savienojiet maiņstrāvas adapteri ar sienas kontaktligzdu (sienas rozeti).

Kad sāksies uzlāde, iedegsies uzlādes lampiņa. Kad uzlādes lampiņa nodziest, uzlāde ir pabeigta.

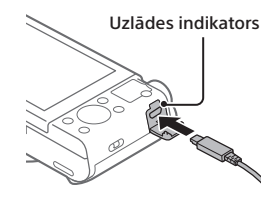

## Valodas un pulksteņa iestatīšana

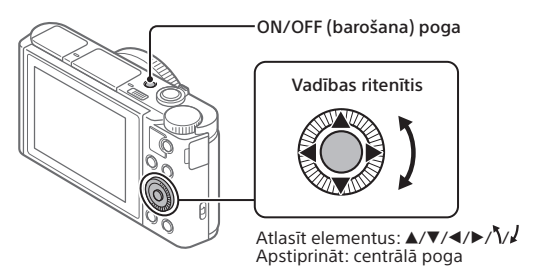

- 1 Nospiediet ON/OFF (Barošana) pogu, lai ieslēgtu kameru.
- 2 Atlasiet vēlamo valodu un pēc tam nospiediet vadības ritenīša vidusdaļu.
- 3 Pārliecinieties, vai ekrānā ir atlasīts elements [Enter], un pēc tam nospiediet vidusdaļu.
- 4 Atlasiet nepieciešamo ģeogrāfisko vietu un pēc tam nospiediet vidusdaļu.
- 5 Iestatiet [Daylight Savings], [Date/Time] un [Date Format] un pēc tam atlasiet [Enter] un nospiediet vidusdaļu.

Ja vēlāk vēlēsieties mainīt datumu/laiku vai reģiona iestatījumu, atlasiet  $MENU \rightarrow \Box$  (Iestatīšana)  $\rightarrow$  [Date/Time Setup] vai [Area Setting].

# Uzņemšana

## Attēlu uzņemšana

1 Atlasiet vajadzīgo uzņemšanas režīmu, pagriežot režīmu grozāmpogu. 2 Līdz pusei nospiediet slēdža pogu, lai iestatītu fokusu. Slēdzis (Zibspuldzes pacelšana) Slēdža poga Režīmu grozāmpoga

## 3 Nospiediet aizslēga pogu līdz galam.

## Zibspuldzes lietošana

Lai ieslēgtu zibspuldzi, pārvietojiet slēdzi  $\frac{4}{3}$  (zibspuldzes izbīdīšana). Pēc zibspuldzes izmantošanas atiestatiet zibspuldzi tās sākotnējā pozīcijā. Pārliecinieties, ka zibspuldzes daļa nav izvirzīta.

## Filmēšana

## 1 Nospiediet pogu MOVIE (Filma), lai sāktu ierakstīšanu.

Pēc noklusējuma filmas ierakstīšanu var sākt jebkurā uzņemšanas režīmā.

## 2 Lai pārtrauktu ierakstīšanu, vēlreiz nospiediet pogu MOVIE.

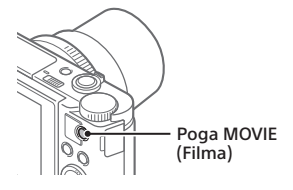

## Skatu meklētāja izmantošana (tikai modeliem ar skatu meklētāju)

Pabīdiet (skatu meklētāja izbīdīšanas) slēdzi uz leju, lai paceltu skatu meklētāju. Pēc tam satveriet okulāra rāmi aiz abām tā malām un pavelciet to uz monitora pusi, līdz atskan klikšķis. Lai skatu meklētājā regulētu attēla redzamību, izmantojiet dioptriju regulēšanas sviru.

Lai skatu meklētāju novietotu tā sākotnējā pozīcijā, satveriet okulāra rāmja abas puses un iebīdiet skatu meklētāju atpakaļ, līdz atskan klikšķis. Pēc tam spiediet uz leju skatu meklētāja augšdaļu.

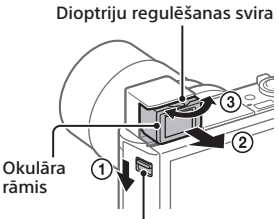

Skatu meklētāja pacelšanas slēdzis

 $\overline{U}$ 

# Skatīšana

1 Nospiediet pogu (Atskaņošana), lai pārslēgtos uz atskaņošanas režīmu.

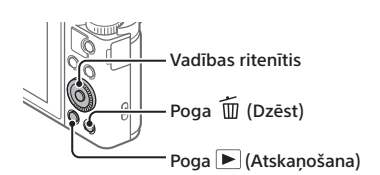

## 2 Izmantojot vadības ritenīti, atlasiet attēlu.

Varat pārvietoties uz iepriekšējo attēlu/nākamo attēlu, nospiežot vadības ritenīša kreiso/labo pusi.

Lai sāktu filmas atskaņošanu, nospiediet vadības ritenīša vidējo pogu.

## Redzamā attēla dzēšana

Attēla parādīšanas laikā nospiediet pogu  $\widehat{\text{m}}$  (Dzēst) un pēc tam, izmantojot vadības ritenīti, atlasiet [Delete].

Tiklīdz kāds attēls ir izdzēsts, to vairs nevar atjaunot. Pirms attēlu izdzēst, apstipriniet tā dzēšanu.

# <span id="page-25-0"></span>Attēlu pārsūtīšana uz viedtālruni

Attēlus var pārsūtīt uz viedtālruni, izveidojot Wi-Fi savienojumu starp kameru un viedtālruni.

## $\textbf{1} \ \Box$  : Viedtālrunī instalējiet PlayMemories Mobile.

Lai kameru savienotu ar viedtālruni, ir nepieciešams PlayMemories Mobile. Vispirms viedtālrunī instalējiet PlayMemories Mobile.

Ja programma PlayMemories Mobile jau ir instalēta jūsu viedtālrunī, noteikti atjauniniet to uz pēdējo versiju.

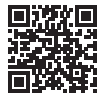

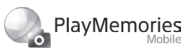

**http://www.sony.net/pmm/**

2 Savienojiet kameru ar viedtālruni, izmantojot QR kodu (tikai pirmajā savienojuma izveides reizē).

- $\textcircled{1}: \text{MENU} \rightarrow \textcircled{1}: \text{Trikls} \rightarrow \text{Snd}$  to Smrtphn Funcl  $\rightarrow$  $[Send to Smartphone] \rightarrow [Select on This Device] \rightarrow pärsütämie attëli.$ Ja vēlaties izvēlēties attēlus viedtālrunī, atlasiet [Select on Smartphone].
- $\Omega$  : Viedtālrunī palaidiet PlayMemories Mobile un atlasiet [Scan QR Code of the Camera].
- $\boxed{3}$   $\Box$ : Skenējiet kamerā parādīto OR kodu, izmantojot viedtālruni.

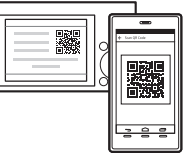

Turpmākās darbības veiciet tikai tad, ja izmantojat iPhone vai iPad.

- Instalējiet profilu, izpildot iPhone vai iPad ekrānā parādītos norādījumus.
- $\circled{5}$  iPhone vai iPad ekrānā "Home" atlasiet [Settings]  $\rightarrow$  [Wi-Fi].
- Atlasiet kamerā parādīto SSID. Pēc pirmās izmantošanas reizes kameru un viedtālruni var savienot, tikai izvēloties SSID.
- 3 Attēli tiks pārsūtīti.
- Attēlu pārsūtīšana uz viedtālruni (pēc pirmās savienojuma izveides reizes)
- $1 \bigcirc$  : Veiciet sadaļā ["Attēlu pārsūtīšana uz viedtālruni](#page-25-0)" norādītās darbības  $2-(1)$ .
- $2\square$ : Palaidiet PlayMemories Mobile savā viedtālrunī.

Attēli tiks pārsūtīti.

Papildinformāciju par to, kā izveidot savienojumu ar viedtālruni, skatiet šādā atbalsta vietnē:

https://www.sony.net/dics/pmm1801/

• Papildinformāciju par citiem savienojuma izveides veidiem vai viedtālruņa kā tālvadības pults izmantošanu, lai darbinātu kameru, skatiet dokumentā "Palīdzības norādījumi."

- Šajā rokasgrāmatā aprakstītās Wi-Fi funkcijas dažos viedtālruņos vai planšetdatoros var nedarboties.
- Šīs kameras Wi-Fi funkcijas nav pieejamas, ja izveidots savienojums ar publisku bezvadu LAN.

## Attēlu pārvaldīšana un rediģēšana datorā

Attēlus var importēt datorā, pievienojot kameru datoram ar mikro USB kabeli vai ievietojot kameras atmiņas karti datorā.

Turklāt fotoattēlu/filmu kvalitāti var uzlabot, izmantojot šādu datora programmatūru.

#### **PlayMemories Home**

PlayMemories Home lauj datorā importēt un skatīt vai izmantot fotoattēlus un filmas. Lai datorā importētu XAVC S filmas vai AVCHD filmas, jāinstalē programma PlayMemories Home.

#### **Imaging Edge**

Imaging Edge ir programmatūras komplekts, kurā iekļautas šādas funkcijas:

- Attāla uzņemšana no datora
- Kamerā ierakstīto RAW attēlu pielāgošana vai uzlabošana\*
- \* Tikai modeļiem, kuri atbalsta RAW attēlus

Detalizētu informāciju par datora programmatūru skatiet šajā vietnē. https://www.sony.net/disoft/

## Piezīmes par lietošanu

#### Skatiet arī dokumenta "Palīdzības norādījumi" sadaļu "Piesardzības pasākumi".

#### Šajā rokasgrāmatā izmantotie attēli

Šajā rokasgrāmatā izmantotie attēli attiecas uz DSC-HX99, ja vien nav norādīts citādi.

#### Ekrāna valoda

Izvēlnē varat atlasīt ekrānā redzamo valodu.

#### Piezīmes par izstrādājuma lietošanu

- Kamera nav ne putekļdroša, ne
- LV ūdensdroša, ne noturīga pret ūdens šļakatām.
- Neatstājiet objektīvu vai skatu meklētāju pakļautu stipras gaismas avotam, piemēram, saules stariem. Objektīvs var koncentrēt starus, un tas var izraisīt dūmošanu, aizdegšanos vai darbības kļūmi kameras korpusā vai objektīvā.
- Neatstājiet kameru, komplektācijā iekļautos piederumus un atmiņas kartes zīdaiņiem sasniedzamā vietā. Viņi šos priekšmetus var nejauši norīt. Ja tā notiek, nekavējoties sazinieties ar ārstu.

8

- LCD monitors un elektroniskais skatu meklētājs ir ražots, izmantojot īpaši augstas precizitātes tehnoloģiju, un vairāk nekā 99,99% pikseļu darbojas efektīvi. Tomēr ir iespējami daži mazi melni un/vai spilgti punkti (baltā, sarkanā, zilā vai zaļā krāsā), kas pastāvīgi ir redzami monitorā vai elektroniskajā skatu meklētājā. Šie nenozīmīgie defekti ir ražošanas procesu dēļ un nekādā veidā neietekmē ierakstīto attēlu kvalitāti.
- Ja uzņemšanai izmantojat skatu meklētāju, jums var rasties tādi simptomi kā acu nogurums, nogurums, reibonis vai slikta dūša. Veicot uzņemšanu ar skatu meklētāju, ieteicams ievērot regulārus pārtraukumus.
- Ja monitors vai elektroniskais skatu meklētājs ir bojāts, nekavējoties pārtrauciet kameras izmantošanu. Bojāto daļu dēļ pastāv roku, sejas u. tml. ievainojumu gūšanas risks.

#### Piezīmes par nepārtrauktu uzņemšanu

Nepārtrauktas uzņemšanas laikā monitors vai skatu meklētājs var mirgot, pamīšus rādot uzņemšanas ekrānu un melnu ekrānu. Ja šādā situācijā turpināsit skatīties ekrānā, pastāv iespēja, ka izjutīsit diskomforta simptomus, piemēram, nelabu dūšu. Ja izjūtat diskomforta simptomus, pārtrauciet kameras lietošanu un nepieciešamības gadījumā vērsieties pie ārsta.

#### Piezīmes par ilgstošu ierakstīšanu vai 4K filmu ierakstīšanu

- Atkarībā no kameras un baterijas temperatūras, iespējams, ar kameru nevarēs uzņemt filmas vai arī kamera var tikt automātiski izslēgta, lai to aizsargātu. Pirms barošanas izslēgšanas vai pirms filmu ierakstīšanas pārtraukšanas ekrānā tiks parādīts ziņojums. Šādā gadījumā atstājiet kameru izslēgtu un uzgaidiet, līdz pazemināsies kameras un baterijas temperatūra. Ja barošanu ieslēgsiet, kamerai un baterijai neļaujot pietiekami atdzist, iespējams, barošana atkal tiks izslēgta vai joprojām nevarēsiet ierakstīt filmas.
- Lietošanas laikā kameras korpuss un baterija var sasilt – tas ir normāli.
- Ja kameras lietošanas laikā kamera ilglaicīgi saskaras ar ādu vienā ķermeņa vietā — arī tad, ja kamera nešķiet uzkarsusi —, var izraisīt zemas temperatūras apdeguma simptomus, piemēram, apsārtumu vai čulgas. Pievērsiet šādām situācijām īpašu uzmanību un lietojiet trijkāji utt.
	- Kad lietojat kameru vidē ar augstu temperatūru
	- Kad kameru lieto persona ar vāju asinscirkulāciju vai mazjūtīgu ādu
	- Kad kameras lietošanas laikā [Auto Pwr OFF Temp.] iestatīts uz [High]

#### Piezīmes par ierakstīšanu/atskaņošanu

- Pirms sākat ierakstu, veiciet izmēģinājuma ierakstu, lai pārliecinātos, vai kamera darbojas pareizi.
- Ar šo izstrādājumu ierakstīto attēlu atskaņošana citās iekārtās un citās iekārtās ierakstīto vai rediģēto attēlu atskaņošana šajā izstrādājumā netiek garantēta.
- Sony nevar sniegt garantijas pret ierakstīšanas kļūmēm un ierakstīto attēlu vai audio datu zudumu vai bojājumiem, kas radušies nepareizas kameras vai ierakstīšanas datu nesēja darbības un citu iemeslu dēļ. Svarīgos datus iesakām dublēt.
- Kad formatējat atmiņas karti, visi atmiņas kartē saglabātie dati tiek izdzēsti, un tos nevar atjaunot. Pirms formatēšanas kopējiet datus datorā vai citā ierīcē.

#### Sony piederumi

Izmantojot šo ierīci ar citu ražotāju izstrādājumiem, var tikt ietekmēta tās veiktspēja, kā rezultātā var rasties negadījumi vai darbības traucējumi.

#### Brīdinājums par autortiesībām

Televīzijas programmas, filmas, videolentes un citi materiāli var būt aizsargāti ar autortiesībām. Nepilnvarota šādu materiālu ierakstīšana var pārkāpt autortiesību likumu nosacījumus.

#### Piezīmes par atrašanās vietas informāciju

Augšupielādējot un kopīgojot attēlu, kurā norādīta atrašanās vieta, iespējama nejauša informācijas atklāšana trešai pusei. Lai novērstu, ka trešās puses iegūst jūsu atrašanās vietas informāciju, pirms attēlu uzņemšanas iestatiet  $\Box$  Loc. Info. Link Set.] uz [Off].

#### Piezīmes par atbrīvošanos no izstrādājuma un izstrādājuma nodošanu citām personām

Pirms atbrīvojaties no šī izstrādājuma vai nododat to citai personai, noteikti veiciet tālāk aprakstīto darbību, lai aizsargātu privāto informāciju.

 $\bullet$  Izvēlieties [Setting Reset]  $\rightarrow$  [Initialize].

#### Piezīmes par atbrīvošanos no atmiņas kartes un tās nodošanu citām personām

Kamerā vai datorā veicot darbību [Formāts] vai [Delete], dati no atmiņas kartes var netikt pilnībā izdzēsti. Nododot atmiņas karti citiem, datus ieteicams pilnībā izdzēst, izmantojot datu dzēšanas programmatūru. Izmetot atmiņas karti, to ieteicams fiziski iznīcināt.

#### Piezīmes par bezvadu lokālo tīklu

Ja kamera tiek pazaudēta vai nozagta, Sony neuzņemas nekādu atbildību par zaudējumiem vai bojājumiem, ko izraisa nepilnvarota piekļuve kameras reģistrētajam piekļuves punktam vai tā izmantošana.

#### Piezīmes par drošību, lietojot bezvadu lokālā tīkla produktus

- Vienmēr pārliecinieties, vai izmantojat drošu bezvadu lokālo tīklu, lai izvairītos no uzlaušanas, ļaunprātīgu trešo pušu piekļuves un citiem riskiem.
- Lietojot bezvadu lokālo tīklu, ir svarīgi norādīt drošības iestatījumus.
- Ja bezvadu lokālā tīkla lietošanas laikā rodas drošības problēma, jo nav veikti drošības pasākumi vai radušies kaut kādi nenovēršami apstākļi, Sony neuzņemas nekādu atbildību par zaudējumiem vai bojājumiem.

#### Kā īslaicīgi izslēgt bezvadu tīkla funkcijas (Wi-Fi u.c.)

Iekāpjot lidmašīnā vai citā transportlīdzeklī, varat īslaicīgi izslēgt visas bezvadu tīkla funkcijas, izmantojot [Airplane Mode].

## Specifikācijas

## Kamera

#### **DSC-HX99**

Nominālā ieejas strāva: 3,6 V - 1,8 W

Darba temperatūra: 0 līdz 40°C (no 32 līdz 104°F)

Uzglabāšana temperatūra: -20 līdz 55°C (no -4 līdz 131°F)

Izmēri (P/A/D; aptuveni):  $102.0 \times 58.1 \times 35.5$  mm (4 1/8 × 2 3/8 × 1 7/16 collas)

Svars (atbilstoši CIPA standartam) (aptuveni): 242 g (8,6 unces) (tostarp bateriju

komplekts, microSD atmiņas karte)

#### **DSC-HX95**

Nominālā ieejas strāva: 3,6 V <del>- - -</del> 1,8 W Darba temperatūra:

0 līdz 40°C (no 32 līdz 104°F)

Uzglabāšana temperatūra: -20 līdz 55°C (no -4 līdz 131°F)

Izmēri (P/A/D; aptuveni):  $102.0 \times 58.1 \times 35.5$  mm (4 1/8 × 2 3/8 × 1 7/16 collas)

Svars (atbilstoši CIPA standartam) (aptuveni):

243 g (8,6 unces) (tostarp bateriju komplekts, microSD atmiņas karte)

### AC adapteris **AC-UUD12/AC-UUE12**

Nominālā ieejas strāva: 100 - 240  $V \sim$ , 50/60 Hz, 0.2 A Nominālā izeja: 5 V - , 1,5 A

#### **AC-UB10C**

Nominālā ieejas strāva: 100 - 240 V  $\sim$ , 50/60 Hz, 70 mA Nominālā izeja: 5 V - , 0,5 A

## Uzlādējamu bateriju komplekts **NP-BX1**

Nominālais spriegums: 3,6 V

Dizains un tehniskie parametri var tikt mainīti bez brīdinājuma.

## Preču zīmes

- XAVC S un **XAVC** S ir Sony Corporation reģistrētas preču zīmes.
- AVCHD un AVCHD logotips ir Panasonic Corporation un Sony Corporation preču zīmes.
- iPhone un iPad ir Apple Inc. preču zīmes, kas reģistrētas ASV un citās valstīs.
- Android un Google Play ir Google Inc. preču zīmes vai reģistrētas preču zīmes.
- Wi-Fi, Wi-Fi logotips un Wi-Fi Protected Setup ir Wi-Fi Alliance reģistrētas preču zīmes vai preču zīmes.
- QR kods ir Denso Wave Inc. preču zīme.
- Turklāt šajā rokasgrāmatā izmantotie sistēmu un izstrādājumu nosaukumi parasti ir to atbilstošo izstrādātāju vai ražotāju preču zīmes vai reģistrētas preču zīmes. Tomēr šajā rokasgrāmatā var vienmēr netikt lietotas ™ un ®.

Papildinformāciju par šo izstrādājumu un atbildes uz bieži uzdotajiem jautājumiem var atrast mūsu klientu atbalsta tīmekļa vietnē.

http://www.sony.net/

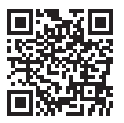

http://www.sony.net/SonyInfo/Support/

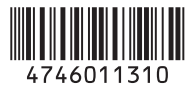

© 2018 Sony Corporation